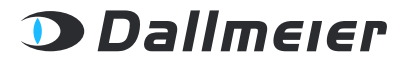

REV. 1.0.0 | 2019-03-08

WHITEPAPER

# SMAVIA Recording Server simple network management **PROTOCOL**

SMAVIA RECORDING SERVER MIT SNMP VERWALTEN

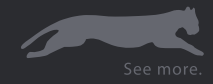

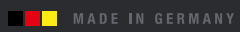

Copyright © 2019 Dallmeier electronic GmbH & Co.KG

Weitergabe sowie Vervielfältigung dieses Dokuments, Verwertung und Mitteilung seines Inhalts sind verboten, soweit nicht ausdrücklich gestattet. Zuwiderhandlungen verpflichten zu Schadenersatz.

Alle Rechte für den Fall der Patent-, Gebrauchsmuster- oder Geschmacksmustereintragung vorbehalten.

Der Hersteller übernimmt keine Haftung für Sach- oder Vermögensschäden, die aus geringfügigen Mängeln des Produkts oder geringfügigen Mängeln in der Dokumentation, z.B. Druck oder Schreibfehler, entstehen und bei denen der Hersteller nicht vorsätzlich oder grob fahrlässig handelt.

Abbildungen (z.B. Screenshots) in diesem Dokument können vom tatsächlichen Produkt abweichen. Technische Änderungen, Irrtümer und Druckfehler vorbehalten.

Mit ® gekennzeichnete Marken sind eingetragene Marken von Dallmeier.

Die Nennung von Marken Dritter dient lediglich Informationszwecken.

Dallmeier respektiert das geistige Eigentum Dritter und ist stets um die Vollständigkeit bei der Kennzeichnung von Marken Dritter und Nennung des jeweiligen Rechteinhabers bemüht. Sollte im Einzelfall auf geschützte Rechte nicht gesondert hingewiesen werden, berechtigt dies nicht zu der Annahme, dass die Marke ungeschützt ist.

# **INHALT**

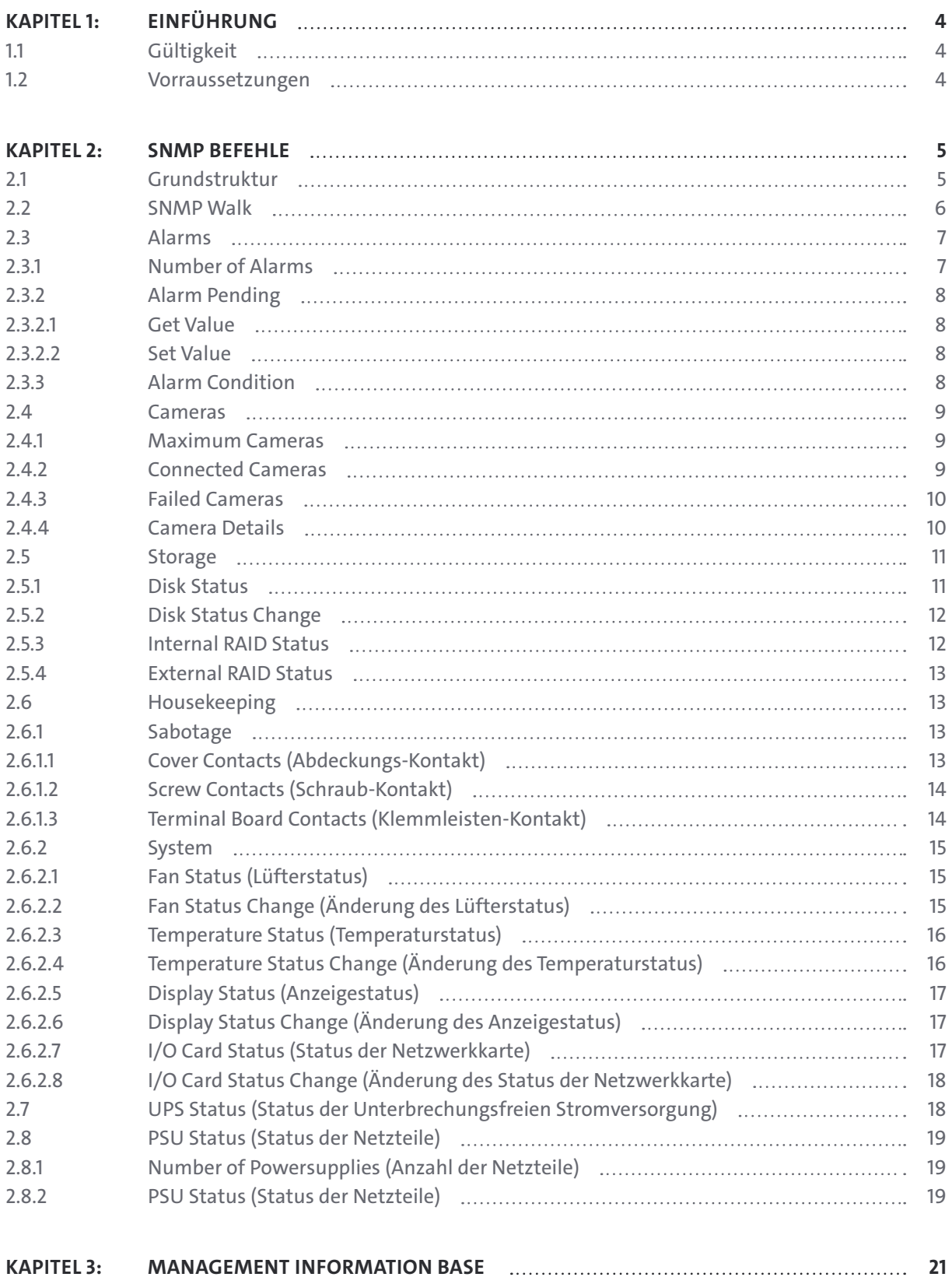

# <span id="page-3-0"></span>Einführung

Dallmeier Aufzeichnungssysteme unterstützen das Simple Network Management Protocol (SNMP). Dies ermöglicht die Verwaltung und Überwachung dieser Recorder mit einem Network Management System (NMS).

Dieses Dokument enthält eine allgemeine Beschreibung des SNMP und detaillierte Anweisungen zu den Verwaltungsinformationen, die über SNMP auf Dallmeier-Recordern verfügbar sind.

# **1.1 GÜLTIGKEIT**

Dieses Dokument ist gültig für Aufzeichnungssysteme mit SMAVIA Recording Server Softwareversion 8.x.x oder 9.x.x. Es wurde auf Basis der Softwareversion 9.x6 erstellt.

# **1.2 VORRAUSSETZUNGEN**

Um einen Schreiber über SNMP zu überwachen, müssen die folgenden Voraussetzungen erfüllt sein:

- Ausführen einer SNMP-Netzwerkanwendung (z.B. Net-SNMP) oder eines aktivierten SNMP-Dienstes auf Client-Seite
- Ethernet-Verbindung zwischen Recorder und SNMP-Client

# <span id="page-4-0"></span>SNMP Befehle

Es gibt mehrere Möglichkeiten, die MIB-Informationen vom Aufzeichnugnssystem abzufragen. Für die "DALLMEIER-MIB.txt"-Datei wenden Sie sich bitte an den Dallmeier Support. Im Folgenden werden SNMP-Abfragen über die Windows\*)-Befehlskonsole (**Startmenü** > **Ausführen** > **cmd**) beschrieben (SNMP-Kommandozeilenanwendung muss installiert sein, z.B. Net-SNMP). Stellen Sie sicher, dass der SNMP-Agent am Gerät aktiviert ist (**Setup** > **System** > **System** > **Info** > **Activations**).

# **2.1 GRUNDSTRUKTUR**

Der grundlegende SNMP-Befehl ist wie folgt aufgebaut:

Command|Community|Version|Recorder IP|Global MIB|Dallmeier OID

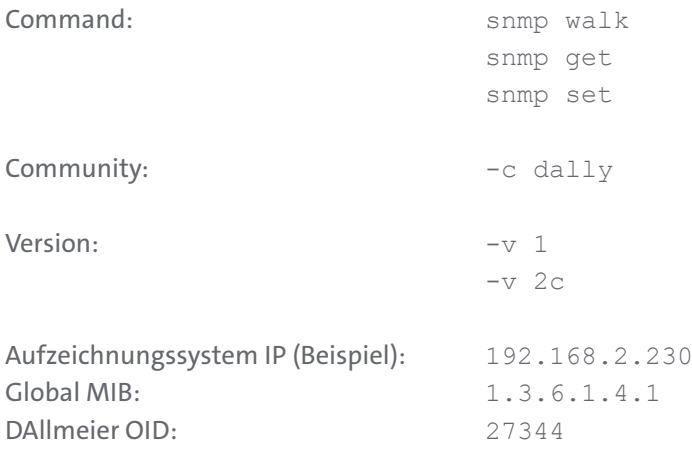

*Die in dieser Dokumentation genannte IP-Adresse (192.168.2.230) wird z.B. nur als Beispiel verwendet und muss durch die IP-Adresse des zu überwachenden Recorders ersetzt werden.*

Die folgenden Informationen können von einem SNMP-Client verwaltet und überwacht werden:

- Alarme (Schreiber-Alarm Start/Stopp)
- Kameras (Status und Störungen)
- Speicher (interner Festplattenstatus, interner/externer RAID-Status)
- Hauswirtschaft (Sabotage, Systemüberwachung)
- USV (Statusmeldungen)

# <span id="page-5-0"></span>**2.2 SNMP WALK**

Der Befehl "snmpwalk" fragt das Aufzeichnungssystem nach dem gesamten Baum der Management In Formation Base (MIB) ab.

Beispiel:

snmpwalk -c dally -v 1 192.168.2.230 1.3.6.1.4.1.27344

Der obige Befehl gibt die Ausgabe ähnlich wie folgt zurück:

```
SNMPv2-SMI::enterprises.27344.1.1 = Counter32: 25 
SNMPv2-SMI::enterprises.27344.1.2 = INTEGER: 3 
SNMPv2-SMI::enterprises.27344.1.3 = INTEGER: 1 
SNMPv2-SMI::enterprises.27344.2.1 = INTEGER: 16 
SNMPv2-SMI::enterprises.27344.2.2 = INTEGER: 2 
SNMPv2-SMI::enterprises.27344.2.3 = INTEGER: 1
SNMPv2-SMI::enterprises.27344.2.4.1.2.0 = STRING: "Cam 1" 
SNMPv2-SMI::enterprises.27344.2.4.1.2.1 = STRING: "Cam 2" 
SNMPv2-SMI::enterprises.27344.2.4.1.2.2 = STRING: "Cam 3" 
SNMPv2-SMI::enterprises.27344.2.4.1.2.3 = STRING: "Cam 4" 
SNMPv2-SMI::enterprises.27344.2.4.1.2.4 = STRING: "Cam 5" 
SNMPv2-SMI::enterprises.27344.2.4.1.2.5 = STRING: "Cam 6" 
SNMPv2-SMI::enterprises.27344.2.4.1.2.6 = STRING: "Cam 7" 
SNMPv2-SMI::enterprises.27344.2.4.1.2.7 = STRING: "Cam 8" 
SNMPv2-SMI::enterprises.27344.2.4.1.2.8 = STRING: "Cam 9" 
SNMPv2-SMI::enterprises.27344.2.4.1.2.9 = STRING: "Cam 10" 
SNMPv2-SMI::enterprises.27344.2.4.1.2.10 = STRING: "Cam 11" 
SNMPv2-SMI::enterprises.27344.2.4.1.2.11 = STRING: "Cam 12" 
SNMPv2-SMI::enterprises.27344.2.4.1.2.12 = STRING: "Cam 13" 
SNMPv2-SMI::enterprises.27344.2.4.1.2.13 = STRING: "Cam 14" 
SNMPv2-SMI::enterprises.27344.2.4.1.2.14 = STRING: "Cam 15" 
SNMPv2-SMI::enterprises.27344.2.4.1.2.15 = STRING: "Cam 16" 
SNMPv2-SMI::enterprises.27344.2.4.1.3.0 = INTEGER: 2
SNMPv2-SMI::enterprises.27344.2.4.1.3.1 = INTEGER: 0 
SNMPv2-SMI::enterprises.27344.2.4.1.3.2 = INTEGER: 1 
SNMPv2-SMI::enterprises.27344.2.4.1.3.3 = INTEGER: 1 
SNMPv2-SMI::enterprises.27344.2.4.1.3.4 = INTEGER: 1 
SNMPv2-SMI::enterprises.27344.2.4.1.3.5 = INTEGER: 1 
SNMPv2-SMI::enterprises.27344.2.4.1.3.6 = INTEGER: 1 
SNMPv2-SMI::enterprises.27344.2.4.1.3.7 = INTEGER: 1 
SNMPv2-SMI::enterprises.27344.2.4.1.3.8 = INTEGER: 1 
SNMPv2-SMI::enterprises.27344.2.4.1.3.9 = INTEGER: 1 
SNMPv2-SMI::enterprises.27344.2.4.1.3.10 = INTEGER: 1 
SNMPv2-SMI::enterprises.27344.2.4.1.3.11 = INTEGER: 1 
SNMPv2-SMI::enterprises.27344.2.4.1.3.12 = INTEGER: 1 
SNMPv2-SMI::enterprises.27344.2.4.1.3.13 = INTEGER: 1 
SNMPv2-SMI::enterprises.27344.2.4.1.3.14 = INTEGER: 1 
SNMPv2-SMI::enterprises.27344.2.4.1.3.15 = INTEGER: 1 
SNMPv2-SMI::enterprises.27344.3.1 = INTEGER: 0
```

```
SNMPv2-SMI::enterprises.27344.3.2 = Counter32: 0 
SNMPv2-SMI::enterprises.27344.3.3 = INTEGER: 0 
SNMPv2-SMI::enterprises.27344.3.4.1 = INTEGER: 0
SNMPv2-SMI::enterprises.27344.3.4.2 = STRING: "external raid not available"
SNMPv2-SMI::enterprises.27344.4.1.1 = Counter32: 0 
SNMPv2-SMI::enterprises.27344.4.1.2 = Counter32: 0 
SNMPv2-SMI::enterprises.27344.4.1.3 = Counter32: 0 
SNMPv2-SMI::enterprises.27344.4.2.2.1 = INTEGER: 0 
SNMPv2-SMI::enterprises.27344.4.2.2.2 = INTEGER: 0 
SNMPv2-SMI::enterprises.27344.4.2.2.3 = INTEGER: 0 
SNMPv2-SMI::enterprises.27344.4.2.2.4 = INTEGER: 0
SNMPv2-SMI::enterprises.27344.4.2.3.1 = Counter32: 0 
SNMPv2-SMI::enterprises.27344.4.2.3.2 = Counter32: 0 
SNMPv2-SMI::enterprises.27344.4.2.3.3 = Counter32: 0 
SNMPv2-SMI::enterprises.27344.4.2.3.4 = Counter32: 0 
SNMPv2-SMI::enterprises.27344.5.1 = INTEGER: 0
SNMPv2-SMI::enterprises.27344.5.2 = STRING: "STATUS=ok, CMD=0"
SNMPv2-SMI::enterprises.27344.6.1 = INTEGER: 3
SNMPv2-SMI::enterprises.27344.6.2.1.2.0 = INTEGER: 7
SNMPv2-SMI::enterprises.27344.6.2.1.2.1 = INTEGER: 7
SNMPv2-SMI::enterprises.27344.6.2.1.2.2 = INTEGER: 7
End of MIB
```
# **2.3 ALARMS**

Pfad im MIB-Baum:

```
dallmeier(27344).alarms(1)
```
# **2.3.1 Number of Alarms**

```
.numberofalarms(1)
```
Type: Counter32, read-only

Um Informationen über die Anzahl der Alarme seit dem ersten Start des Aufzeichnungssystems abzurufen, verwenden Sie den folgenden Befehl::

snmpget -c dally -v 1 192.168.2.230 1.3.6.1.4.1.27344.1.1

Der obige Befehl gibt die Ausgabe ähnlich wie folgt zurück:

SNMPv2-SMI::enterprises.27344.1.1 = Counter32: 25

Erläuterung der obigen Ausgabe:

Die Anzahl der Alarme seit dem ersten Start des Aufzeichnungssystems beträgt 25.

# <span id="page-7-0"></span>**2.3.2 Alarm Pending**

```
.alarmpending(2)
```
Type: Integer32, read-write

Im Alarmfall wird diese Variable um 1 erhöht und kann auf "0" (oder einen anderen Integer32-Wert) zurückgesetzt werden.

#### **2.3.2.1 Get Value**

Um Informationen über die Anzahl der anstehenden Alarme abzurufen, verwenden Sie den folgenden Befehl:

snmpget -c dally -v 1 192.168.2.230 1.3.6.1.4.1.27344.1.2

Der Befehl gibt die Ausgabe ähnlich wie folgt zurück:

```
SNMPv2-SMI::enterprises.27344.1.2 = INTEGER: 3
```
Erläuterung der obigen Ausgabe: Die Anzahl der anstehenden Alarme beträgt 3.

## **2.3.2.2 Set Value**

Um den Wert der anstehenden Alarme auf "0" zurückzusetzen, verwenden Sie den folgenden Befehl:

snmpset -c dally -v 1 192.168.2.230 1.3.6.1.4.1.27344.1.2 i 0

Der Befehl gibt die Ausgabe ähnlich wie folgt zurück:

```
SNMPv2-SMI::enterprises.27344.1.2 = INTEGER: 0
```
Der Wert wird auf "0" zurückgesetzt.

# **2.3.3 Alarm Condition**

.alarmcondition(3)

Type: Integer32, read-only Diese Variable zeigt den aktuellen Alarmzustand des Aufzeichnungssystems an: 0 = Alarm stop 1 = Alarm start

Um Informationen über den Alarmzustand des Bildschirmschreibers abzurufen, verwenden Sie den folgenden Befehl:

snmpget -c dally -v 1 192.168.2.230 1.3.6.1.4.1.27344.1.3

<span id="page-8-0"></span>Der Befehl gibt die Ausgabe ähnlich wie folgt zurück:

SNMPv2-SMI::enterprises.27344.1.3 = INTEGER: 1

Erläuterung der obigen Ausgabe: Der Rekorderalarm ist derzeit aktiv (Alarmstart).

# **2.4 CAMERAS**

Pfad im MIB-Baum:

```
dallmeier(27344).cameras(2)
```
# **2.4.1 Maximum Cameras**

.maxCams(1)

Type: Integer32, read-only

Um Informationen über die maximale Anzahl von Kameras abzurufen, die an den Rekorder angeschlossen werden können, verwenden Sie den folgenden Befehl:

snmpget -c dally -v 1 192.168.2.230 1.3.6.1.4.1.27344.2.1

Der Befehl gibt die Ausgabe ähnlich wie folgt zurück: SNMPv2-SMI::enterprises.27344.2.1 = INTEGER: 16

Erläuterung der obigen Ausgabe:

Die maximale Anzahl der Kameras, die am Aufzeichnungssystem angeschlossen werden können, beträgt 16.

# **2.4.2 Connected Cameras**

.conCams(2)

Type: Integer32, read-only

Um Informationen über die aktuell am Aufzeichnungssystem angeschlossenen Kameras abzurufen, verwenden Sie den folgenden Befehl:

snmpget -c dally -v 1 192.168.2.230 1.3.6.1.4.1.27344.2.2

Der Befehl gibt die Ausgabe ähnlich wie folgt zurück:

SNMPv2-SMI::enterprises.27344.2.2 = INTEGER: 2

Erläuterung der obigen Ausgabe:

<span id="page-9-0"></span>Die Anzahl der Kameras, die derzeit an den Rekorder angeschlossen sind, beträgt 2.

# **2.4.3 Failed Cameras**

.failCams(3)

Type: Integer32, read-only

Um Informationen über Kameras abzurufen, die derzeit an den Rekorder angeschlossen sind, aber fehlgeschlagen sind, verwenden Sie den folgenden Befehl:

snmpget -c dally -v 1 192.168.2.230 1.3.6.1.4.1.27344.2.3

Der Befehl gibt die Ausgabe ähnlich wie folgt zurück:

SNMPv2-SMI::enterprises.27344.2.3 = INTEGER: 1

Erläuterung der obigen Ausgabe:

Eine an den Rekorder angeschlossene Kamera ist ausgefallen.

# **2.4.4 Camera Details**

.camTable(4)

Type: read-only

Available camera information:

- Name of camera connection (String)
- Status (Integer32)
	- $0 = OK$ 
		- 1 = No camera connected
		- 2 = Camera failed

Um detaillierte Informationen über alle Kameraanschlüsse am Aufzeichnungssystem abzurufen, verwenden Sie den Befehl "snmpwalk":

snmpwalk -c dally -v 1 192.168.2.230 1.3.6.1.4.1.27344.2.4

Der Befehl gibt die Ausgabe ähnlich wie folgt zurück:

```
SNMPv2-SMI::enterprises.27344.2.4.1.2.0 = STRING: "Cam 1" 
SNMPv2-SMI::enterprises.27344.2.4.1.2.1 = STRING: "Cam 2" 
SNMPv2-SMI::enterprises.27344.2.4.1.2.2 = STRING: "Cam 3" 
SNMPv2-SMI::enterprises.27344.2.4.1.2.3 = STRING: "Cam 4" 
SNMPv2-SMI::enterprises.27344.2.4.1.2.4 = STRING: "Cam 5" 
SNMPv2-SMI::enterprises.27344.2.4.1.2.5 = STRING: "Cam 6" 
SNMPv2-SMI::enterprises.27344.2.4.1.2.6 = STRING: "Cam 7" 
SNMPv2-SMI::enterprises.27344.2.4.1.2.7 = STRING: "Cam 8"
```

```
SNMPv2-SMI::enterprises.27344.2.4.1.2.8 = STRING: "Cam 9" 
SNMPv2-SMI::enterprises.27344.2.4.1.2.9 = STRING: "Cam 10" 
SNMPv2-SMI::enterprises.27344.2.4.1.2.10 = STRING: "Cam 11" 
SNMPv2-SMI::enterprises.27344.2.4.1.2.11 = STRING: "Cam 12" 
SNMPv2-SMI::enterprises.27344.2.4.1.2.12 = STRING: "Cam 13" 
SNMPv2-SMI::enterprises.27344.2.4.1.2.13 = STRING: "Cam 14" 
SNMPv2-SMI::enterprises.27344.2.4.1.2.14 = STRING: "Cam 15" 
SNMPv2-SMI::enterprises.27344.2.4.1.2.15 = STRING: "Cam 16" 
SNMPv2-SMI::enterprises.27344.2.4.1.3.0 = INTEGER: 2
SNMPv2-SMI::enterprises.27344.2.4.1.3.1 = INTEGER: 0 
SNMPv2-SMI::enterprises.27344.2.4.1.3.2 = INTEGER: 1 
SNMPv2-SMI::enterprises.27344.2.4.1.3.3 = INTEGER: 1 
SNMPv2-SMI::enterprises.27344.2.4.1.3.4 = INTEGER: 1 
SNMPv2-SMI::enterprises.27344.2.4.1.3.5 = INTEGER: 1 
SNMPv2-SMI::enterprises.27344.2.4.1.3.6 = INTEGER: 1 
SNMPv2-SMI::enterprises.27344.2.4.1.3.7 = INTEGER: 1 
SNMPv2-SMI::enterprises.27344.2.4.1.3.8 = INTEGER: 1 
SNMPv2-SMI::enterprises.27344.2.4.1.3.9 = INTEGER: 1 
SNMPv2-SMI::enterprises.27344.2.4.1.3.10 = INTEGER: 1 
SNMPv2-SMI::enterprises.27344.2.4.1.3.11 = INTEGER: 1 
SNMPv2-SMI::enterprises.27344.2.4.1.3.12 = INTEGER: 1 
SNMPv2-SMI::enterprises.27344.2.4.1.3.13 = INTEGER: 1 
SNMPv2-SMI::enterprises.27344.2.4.1.3.14 = INTEGER: 1
```
Erläuterung der obigen Ausgabe (Zeile 1 und 17): Der Kameraanschluss 1 trägt die Bezeichnung "Cam 1". Die angeschlossene Kamera ist ausgefallen.

# **2.5 STORAGE**

Pfad im MIB-Baum:

```
dallmeier(27344).storage(3)
```
# **2.5.1 Disk Status**

.diskstatus(1)

Type: Integer32, read-only Diese Variable zeigt den Status aller Festplatten (intern/extern) des Rekorders an: 0 = Alle Festplatten OK

1 = Mindestens eine interne Festplatte in Nicht-Raid-Konfiguration ist defekt.

2 = Mindestens eine externe Festplatte des RAID-Systems ist defekt.

Um Informationen über den Festplattenstatus des Rekorders abzurufen, verwenden Sie den folgenden Befehl:

snmpget -c dally -v 1 192.168.2.230 1.3.6.1.4.1.27344.3.1

<span id="page-11-0"></span>Der Befehl gibt die Ausgabe ähnlich wie folgt zurück: SNMPv2-SMI::enterprises.27344.3.1 = INTEGER: 0 Erläuterung der obigen Ausgabe: Alle Festplatten des Rekorders sind in Ordnung.

Für interne Festplatten in RAID-Konfiguration verwenden Sie ".intraidstatus(3)" wie unten beschrieben.

# **2.5.2 Disk Status Change**

.diskstatuschange(2)

Type: Counter32, read-only

Jedes Mal, wenn sich der Festplattenstatus ändert, wird der Wert um 1 erhöht, was sehr nützlich ist, um herauszufinden, ob sich der Festplattenstatus seit der letzten SNMP-Abfrage geändert hat.

Um Informationen über die Statusänderungen der Festplatte abzurufen, verwenden Sie den folgenden Befehl:

snmpget -c dally -v 1 192.168.2.230 1.3.6.1.4.1.27344.3.2

Der Befehl gibt die Ausgabe ähnlich wie folgt zurück:

```
SNMPv2-SMI::enterprises.27344.3.2 = Counter32: 0
```
Erläuterung der obigen Ausgabe: Der Festplattenstatus hat sich noch nie geändert.

# **2.5.3 Internal RAID Status**

```
.intraidstatus(3)
```
Type: Integer32, read-only

Diese Variable zeigt den Status des internen RAID (DAS-4 Eco oder Recorder) an:

 $0 = OK$ 

 $1 =$  Resync

2 = Recovery

3 = Error (eine oder mehrere Festplatten des RAID-Arrays befinden sich im Fehlerzustand)

Um Informationen über den Status des internen RAID abzurufen, verwenden Sie den folgenden Befehl:

snmpget -c dally -v 1 192.168.2.230 1.3.6.1.4.1.27344.3.3

Der Befehl gibt die Ausgabe ähnlich wie folgt zurück:

```
SNMPv2-SMI::enterprises.27344.3.3 = INTEGER: 0
```
Erläuterung der obigen Ausgabe:

<span id="page-12-0"></span>Das interne RAID ist in Ordnung.

# **2.5.4 External RAID Status**

.extraid(4)

Type: read-only

Verfügbare Informationen (nicht DAS-4 Eco):

• Status des externen RAIDs (Integer32):  $0 = OK$  $1 =$  Error

• Letzte Nachricht von externem RAID (String)

Um Informationen über das externe RAID abzurufen, verwenden Sie den folgenden Befehl "snmpwalk":

snmpwalk -c dally -v 1 192.168.2.230 1.3.6.1.4.1.27344.3.4

Der Befehl gibt die Ausgabe ähnlich wie folgt zurück:

```
SNMPv2-SMI::enterprises.27344.3.4.1 = INTEGER: 0
SNMPv2-SMI::enterprises.27344.3.4.2 = STRING: "external raid not available"
```
# **2.6 HOUSEKEEPING**

Pfad MIB tree:

```
dallmeier(27344).housekeeping(4)
```
# **2.6.1 Sabotage**

.sabotage(1)

Type: read-only

#### **2.6.1.1 Cover Contacts (Abdeckungs-Kontakt)**

```
.covercontacts(1)
```
Type: Counter32, read-only

Jedes Mal, wenn ein Abdeckungs-Kontakt erkannt wird, wird der Wert um 1 erhöht.

Um Informationen über die Anzahl der Abdeckungs-Kontakte abzurufen, verwenden Sie den folgenden Befehl:

<span id="page-13-0"></span>snmpget -c dally -v 1 192.168.2.230 1.3.6.1.4.1.27344.4.1.1

Der Befehl gibt die Ausgabe ähnlich wie folgt zurück: SNMPv2-SMI::enterprises.27344.4.1.1 = Counter32: 0

Erläuterung der obigen Ausgabe: Keine Abdeckugns-Kontakte festgestellt.

#### **2.6.1.2 Screw Contacts (Schraub-Kontakt)**

.screwcontacts(2)

Type: Counter32, read-only

Jedes Mal, wenn ein Schraub-Kontakt erkannt wird, wird der Wert um 1 erhöht.

Um Informationen über die Anzahl der Schraub-Kontakte abzurufen, verwenden Sie den folgenden Befehl:

snmpget -c dally -v 1 192.168.2.230 1.3.6.1.4.1.27344.4.1.2

Der Befehl gibt die Ausgabe ähnlich wie folgt zurück:

```
SNMPv2-SMI::enterprises.27344.4.1.2 = Counter32: 0
```
Erläuterung der obigen Ausgabe: Keine Schraub-Kontakt festgestellt.

#### **2.6.1.3 Terminal Board Contacts (Klemmleisten-Kontakt)**

```
.terminalboard(3)
```
Type: Counter32, read-only

Jedes Mal, wenn ein Klemmleisten-Kontakt erkannt wird, wird der Wert um 1 erhöht.

Um Informationen über die Anzahl der Klemmleisten-Kontakte abzurufen, verwenden Sie die folgende Befehlsfolge:

snmpget -c dally -v 1 192.168.2.230 1.3.6.1.4.1.27344.4.1.3

Der Befehl gibt die Ausgabe ähnlich wie folgt zurück:

SNMPv2-SMI::enterprises.27344.4.1.3 = Counter32: 0

Erläuterung der obigen Ausgabe: Kein Klemmsleiten-Kontakte festgestellt.

# <span id="page-14-0"></span>**2.6.2 System**

.system(2)

Type: read-only

#### **2.6.2.1 Fan Status (Lüfterstatus)**

```
.status(2).fan(1)
```
Type: Integer32, read-only

Diese Variable zeigt den aktuellen Lüfterstatus am Schreiber an:

 $0 = All$  fans OK 1 = Minimum one fan defective

Um Informationen über den aktuellen Lüfterstatus am Schreiber abzurufen, verwenden Sie den folgenden Befehl:

snmpget -c dally -v 1 192.168.2.230 1.3.6.1.4.1.27344.4.2.2.1

Der Befehl gibt die Ausgabe ähnlich wie folgt zurück:

SNMPv2-SMI::enterprises.27344.4.2.2.1 = INTEGER: 0

Erläuterung der obigen Ausgabe: Alle Lüfter sind OK.

## **2.6.2.2 Fan Status Change (Änderung des Lüfterstatus)**

```
.statuschange(3).fanchange(1)
```
Type: Counter32, read-only

Bei jeder Änderung des Lüfterstatus wird der Wert um 1 erhöht, was sinnvoll ist, wenn zwischen zwei SNMP-Abfragen nur ein kurzzeitiges Lüfterproblem aufgetreten ist.

Um Informationen über die Änderungen des Lüfterstatus abzurufen, verwenden Sie den folgenden Befehl:

snmpget -c dally -v 1 192.168.2.230 1.3.6.1.4.1.27344.4.2.3.1

Der Befehl gibt die Ausgabe ähnlich wie folgt zurück:

SNMPv2-SMI::enterprises.27344.4.2.3.1 = Counter32: 0

Erläuterung der obigen Ausgabe: Der Lüfterstatus hat sich noch nicht geändert.

#### <span id="page-15-0"></span>**2.6.2.3 Temperature Status (Temperaturstatus)**

```
.status(2).temperature(2)
```
Type: Integer32, read-only

Diese Variable zeigt den aktuellen Temperaturstatus aller Komponenten des Aufzeichnungssystems an: 0 = Temperatur aller Komponenten OK.

1 = mindestens eine Komponente hat ein Temperaturproblem.

Um Informationen über den aktuellen Temperaturstatus aller Komponenten auf dem Aufzeichnungssystem abzurufen, verwenden Sie den folgenden Befehl:

snmpget -c dally -v 1 192.168.2.230 1.3.6.1.4.1.27344.4.2.2.2

Der Befehl gibt die Ausgabe ähnlich wie folgt zurück:

SNMPv2-SMI::enterprises.27344.4.2.2.2 = INTEGER: 0

Erläuterung der obigen Ausgabe:

Die Temperatur aller Komponenten ist in Ordnung.

## **2.6.2.4 Temperature Status Change (Änderung des Temperaturstatus)**

.statuschange(3).tempchange(2)

Type: Counter32, read-only

Bei jeder Änderung des Temperaturstatus wird der Wert um 1 erhöht, was sinnvoll ist, wenn zwischen zwei SNMP-Abfragen nur ein kurzzeitiges Temperaturproblem aufgetreten ist.

Um Informationen über die Temperaturstatus-Änderungen abzurufen, verwenden Sie den folgenden Befehl:

snmpget -c dally -v 1 192.168.2.230 1.3.6.1.4.1.27344.4.2.3.2

Der Befehl gibt die Ausgabe ähnlich wie folgt zurück:

SNMPv2-SMI::enterprises.27344.4.2.3.2 = Counter32: 0

Erläuterung der obigen Ausgabe: Der Temperaturstatus hat sich noch nicht geändert.

## <span id="page-16-0"></span>**2.6.2.5 Display Status (Anzeigestatus)**

```
.status(2).display(3)
```
Type: Integer32, read-only

Diese Variable zeigt den aktuellen Anzeigestatus des Aufzeichnungssystems an: 0 = Anzeige OK 1 = Anzeige defekt

Um Informationen über den aktuellen Anzeigestatus des Aufzeichnungssystems abzurufen, verwenden Sie den folgenden Befehl:

snmpget -c dally -v 1 192.168.2.230 1.3.6.1.4.1.27344.4.2.2.3

Der Befehl gibt die Ausgabe ähnlich wie folgt zurück:

SNMPv2-SMI::enterprises.27344.4.2.2.3 = INTEGER: 0

Erläuterung der obigen Ausgabe: Die Anzeige des Aufzeichnungssystems funktioniert einwandfrei.

## **2.6.2.6 Display Status Change (Änderung des Anzeigestatus)**

```
.statuschange(3).displaychange(3)
```
Type: Counter32, read-only

Bei jeder Änderung des Anzeigestatus wird der Wert um 1 erhöht, was sinnvoll ist, wenn zwischen zwei SNMP-Abfragen nur ein kurzzeitiges Anzeigeproblem aufgetreten ist.

Um Informationen über die Statusänderungen der Anzeige abzurufen, verwenden Sie den folgenden Befehl:

snmpget -c dally -v 1 192.168.2.230 1.3.6.1.4.1.27344.4.2.3.3

Der Befehl gibt die Ausgabe ähnlich wie folgt zurück:

SNMPv2-SMI::enterprises.27344.4.2.3.3 = Counter32: 0

Erläuterung der obigen Ausgabe: Der Anzeigestatus hat sich noch nicht geändert.

## **2.6.2.7 I/O Card Status (Status der Netzwerkkarte)**

```
.status(2).iocard(4)
```
Type: Integer32, read-only

Diese Variable zeigt den aktuellen Status der Netzwerkkarte des Aufzeichnungssystems an:

<span id="page-17-0"></span>0 = I/O-Karte OK 1 = I/O-Karte defekt

Um Informationen über den aktuellen Status der Netzwerkkarte des Aufzeichnungssystems abzurufen, verwenden Sie den folgenden Befehl:

snmpget -c dally -v 1 192.168.2.230 1.3.6.1.4.1.27344.4.2.2.4

Der Befehl gibt die Ausgabe ähnlich wie folgt zurück:

SNMPv2-SMI::enterprises.27344.4.2.2.4 = INTEGER: 0

Erläuterung der obigen Ausgabe:

Die Netzwerkkarte des Aufzeichnungssystems funktioniert einwandfrei.

#### **2.6.2.8 I/O Card Status Change (Änderung des Status der Netzwerkkarte)**

```
.statuschange(3).iocardchange(4)
```
Type: Counter32, read-only

Jedes Mal, wenn sich der Status der Netzwerkkarte ändert, wird der Wert um 1 erhöht, was nützlich ist, wenn zwischen zwei SNMP-Abfragen nur ein kurzzeitiges Netzwerkkarten-Problem aufgetreten ist.

Um Informationen über die Statusänderungen der Netzwerkkarte abzurufen, verwenden Sie den folgenden Befehl:

snmpget -c dally -v 1 192.168.2.230 1.3.6.1.4.1.27344.4.2.3.4

Der Befehl gibt die Ausgabe ähnlich wie folgt zurück:

SNMPv2-SMI::enterprises.27344.4.2.3.4 = Counter32: 0

Erläuterung der obigen Ausgabe: Der Netzwerkkarten-Status hat sich noch nicht geändert.

# **2.7 UPS STATUS (STATUS DER UNTERBRECHUNGSFREIEN STROMVERSORGUNG)**

Pfad im MIB-Baum:

dallmeier(27344).ups(5)

Type: read-only

Verfügbare UPS-Informationen:

• Status of UPS (Integer32)

```
0 = OK1 = Error• Letzte Nachricht der UPS mit CMD-Wert (String)
```
Um Informationen über den Status der Unterbrechungsfreien Stromversorgung abzurufen, verwenden Sie den Befehl "snmpwalk":

snmpwalk -c dally -v 1 192.168.2.230 1.3.6.1.4.1.27344.5

Der Befehl gibt die Ausgabe ähnlich wie folgt zurück:

```
SNMPv2-SMI::enterprises.27344.5.1 = INTEGER: 0
SNMPv2-SMI::enterprises.27344.5.2 = STRING: "STATUS=ok, CMD=0"
```
# **2.8 PSU STATUS (STATUS DER NETZTEILE)**

Pfad im MIB-Baum:

```
dallmeier(27344).psu(6)
```
Type: read-only

# **2.8.1 Number of Powersupplies (Anzahl der Netzteile)**

Pfad im MIB-Baum:

```
dallmeier(27344).psu(6).numPSU(1)
```
Number of power supply units ( Integer32 )

Um Informationen über die Anzahl der Netzteile zu erhalten, verwenden Sie den folgenden Befehl "snmpwalk":

snmpwalk -c dally -v 1 192.168.2.230 1.3.6.1.4.1.27344.6.1

Der Befehl gibt die Ausgabe ähnlich wie folgt zurück:

SNMPv2-SMI::enterprises.27344.6.1 = INTEGER: 3

# **2.8.2 PSU Status (Status der Netzteile)**

Pfad im MIB-Baum:

```
dallmeier(27344).psu(6).psuState(1)
```
Der Status der verfügbaren Netzteile wird als Sequenz mit ganzzahligen Werten bereitgestellt. Die zurückgegebenen Ganzzahlen zeigen den Status des Netzteils in einer binären Interpretation an: -1 = unknown otherwise: Bit0=plugged, Bit1=power on, Bit2=fan ok

Beispiele: Ein Wert von 7 (111) zeigt "alle Netzteile ok" an, ein Wert von 3 (011) zeigt an, dass ein Lüfter ausgefallen ist.

Um Informationen über die Anzahl der Netzteile zu erhalten, verwenden Sie den folgenden Befehl "snmpwalk":

snmpwalk -c dally -v 1 10.40.1.21 1.3.6.1.4.1.27344.6.2

Der Befehl gibt die Ausgabe ähnlich wie folgt zurück:

SNMPv2-SMI::enterprises.27344.6.2.1.2.0 = INTEGER: 7 SNMPv2-SMI::enterprises.27344.6.2.1.2.1 = INTEGER: 7 SNMPv2-SMI::enterprises.27344.6.2.1.2.2 = INTEGER: 7

# <span id="page-20-0"></span>Management Information Base

Der Dallmeier Object Identifier (OID) lautet 27344.

Der Dallmeier MIB-Baum ist wie folgt aufgebaut:

```
+--enterprises(1)
|
+--dallmeier(27344)
|
+--alarms(1)| |
| +-- -R-- Counter32 numberofalarms(1)
| +-- -RW- Integer32 alarmpending(2)
| +-- -R-- Integer32 alarmcondition(3)
|
+--cameras(2)
| |
| +-- -R-- Integer32 maxCams(1)
|- +-- -R-- Integer32 conCams(2)
|- + -- -R -- Integer 32 failCams (3)
| |
| +--camTable(4)
| |
| +--camEntry(1)
| |
| +-- -R-- Integer32 camIndex(1) //obsolete
|- + - - R - - String camName (2)
| | Textual Convention: DisplayString
| | Size: 0..255
| +-- -R-- Integer32 camStatus(3)
|
+--storage(3)
| |
| +-- -R-- Integer32 diskstatus(1)
| +-- -R-- Counter32 diskstatuschange(2)
| +-- -R-- Integer32 intraidstatus(3)
| |
| +--extraid(4)
| |
| +-- -R-- Integer32 extraidstatus(1)
| +-- -R-- String extraidmessage(2)
| Textual Convention: DisplayString
| Size: 0..255
|
+--housekeeping(4)
| |
| +--sabotage(1)
| | |
```

```
| | +-- -R-- Counter32 covercontacts(1)
| | +-- -R-- Counter32 screwcontacts(2)
| | +-- -R-- Counter32 terminalboard(3)
\||- +-system(2)| |
|- +--status(2)
| | |
| | +-- -R-- Integer32 fan(1)
| | +-- -R-- Integer32 temperature(2)
| | +-- -R-- Integer32 display(3)
|\hspace{.6cm}| +-- -R-- Integer32 iocard(4)
| |
| +--statuschange(3)
| |
|- +-- -R-- Counter32 fanchange(1)
| +-- -R-- Counter32 tempchange(2)
| +-- -R-- Counter32 displaychange(3)
| +-- -R-- Counter32 iocardchange(4)
+--ups(5)| |
| +-- -R-- Integer32 upsstatus(1
| |
| +-- -R-- String upsmessage(2)
| Textual Convention: 
| DisplayString Size: 0..255
|
+--psu(6)\perp+-- -R-- Integer32 numPSU(1)
|
+-- psuTable (2)
|
+-- psuState(0..2)
```
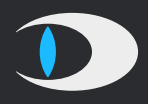

Dallmeier electronic GmbH & Co.KG Bahnhofstr. 16 93047 Regensburg **Germany** 

tel +49 941 8700 0 fax +49 941 8700 180 mail info@dallmeier.com

[www.dallmeier.com](https://www.dallmeier.com/)